# **3D Export - Options Print Preprocessing**

**Hollow | Remove Bottom / Perforation**

## **Coordinate System Subtract**

Subtracting (engraving) coordinate axes in the clip plane can be helpful to position or align the exported models reproducibly with regard to subsequent further processing.

> There are 3 engraving profiles and 3 engraving patterns (directions) to choose from.

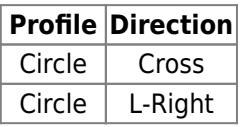

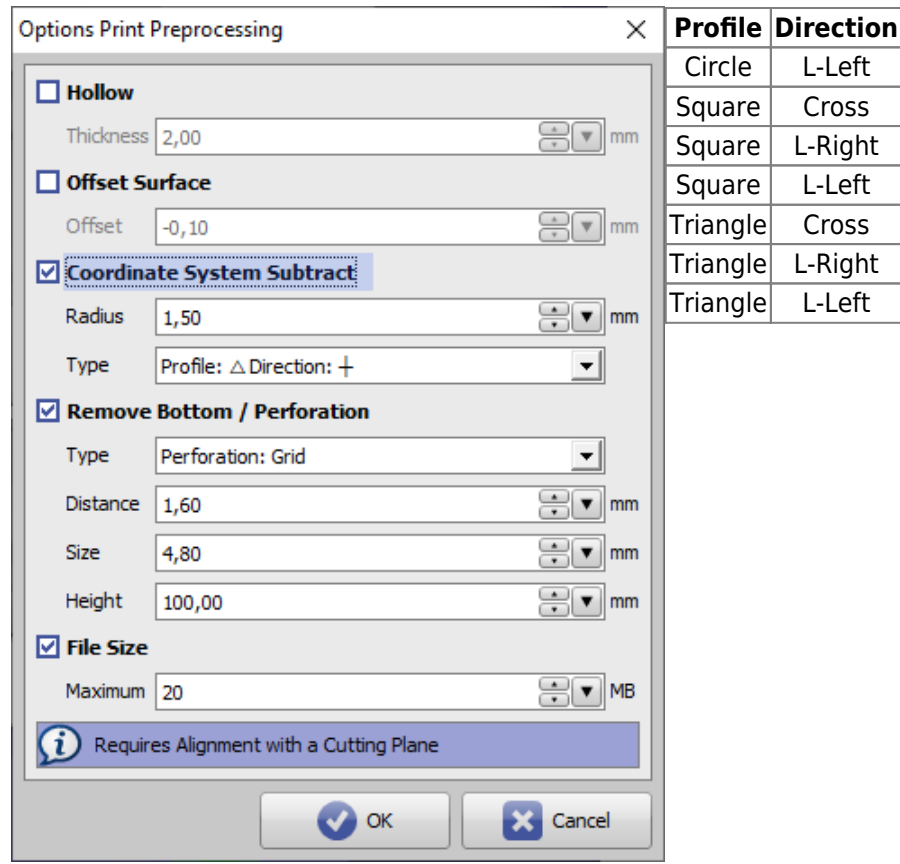

### Examples in combination with other export options

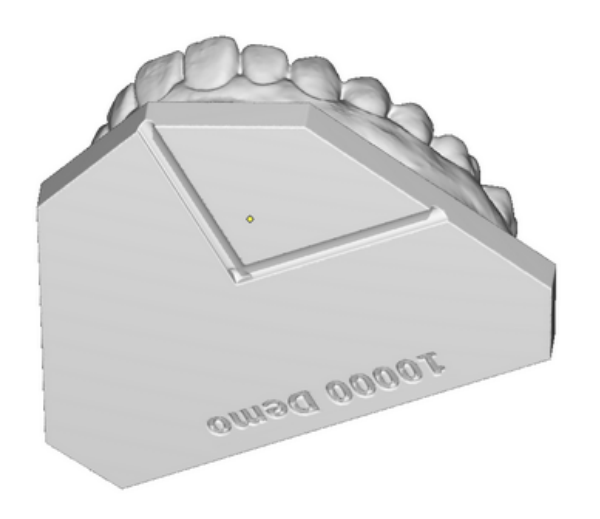

#### $\boxed{\vee}$  Coordinate System Subtract

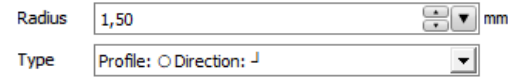

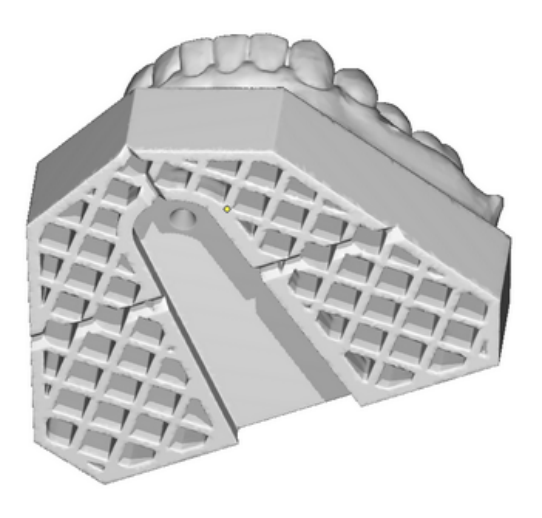

#### ☑ Coordinate System Subtract

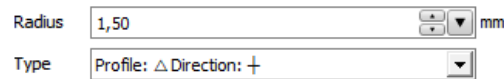

#### From: <https://onyxwiki.net/>- **[OnyxCeph³™ Wiki]**

Permanent link: **[https://onyxwiki.net/doku.php?id=en:ui\\_print\\_preprocessing](https://onyxwiki.net/doku.php?id=en:ui_print_preprocessing)**

Last update: **2021/10/13 14:03**

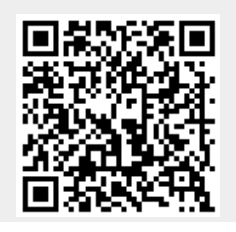

[OnyxCeph³™ Wiki] - https://onyxwiki.net/